Муниципальное бюджетное общеобразовательное учреждение «Гимназия №8»

Рассмотрено на заседании методического объединения Протокол №1 от 29.08.2023г.

Принято на заседании педагогического совета Протокол №1 от 30.08.2023г.

Утверждено Директор МБОУ «Гимназия №8»  $\_$ Дюкин А.Г. Приказ № 267 от 30.08.2023г.

Альберт Гадыльшаевич Дюкин Дата: 2023.10.06 13:38:22 +04'00'Подписано цифровой подписью: Альберт Гадыльшаевич Дюкин

Рабочая программа спецкурса «Информационные технологии» 8 класс 2023 – 2024 учебный год

Составитель: Ипатов А.Л.

#### **Пояснительная записка «Информационные технологии» 8 класс.**

Рабочая программа по спецкурсу «Информационные технологии» составлена на основе следующих нормативных документов:

- Федерального закона №273 - ФЗ «Об образовании в Российской Федерации» от 21.12.2012;

- Федерального закона «О защите прав потребителей»;

-Устава Муниципального бюджетного общеобразовательного учреждения «Гимназия№8» (приказ УО №333-ОД от 10.12.2015);

- Положения о платных образовательных услугах, предоставляемых МБОУ «Гимназия №8» г. Глазова. Принято на Совете гимназии протокол №3 от 29.12.15, утверждено директором гимназии приказ №407 от 30.12.15, п.9;

- Положения о рабочей программе учителя работающего по ФГОС 6 - 11класс МБОУ «Гимназия № 8».

Программа курса «Информационные технологии» предназначена для учащихся 8 классов и рассчитана на 36 часов в год.

Цель:

Формирование и развитие у учащихся практических умений в области компьютерной графики.

Задачи:

- развитие творческих способностей учащихся и интереса к изучению компьютерной графики;
- получение возможности познакомиться с простыми приемами рисования в программах Word, Paint, Lunex

Этот факультативный курс адресован прежде всего тем школьникам, которые любят рисовать, хотели бы научиться делать это с помощью компьютера, но не имеют пока необходимых навыков. Здесь рассматривается тот аспект компьютерной графики, который связан именно с рисованием. Поэтому курс также может быть полезен тем, кто уже знаком с графическими редакторами, но более с технической, чем с художественной стороны.

Очень часто требуется составить какую-нибудь схему, план или нарисовать картинку. Тут-то и приходит на помощь Microsoft Word. Эта программа обладает гораздо более широкими графическими возможностями, чем кажется на первый взгляд. При этом, разумеется, никто не станет убеждать в том, что Word — лучшая из существующих программ для рисования. Просто она всегда под рукой, и на ее примере можно легко уяснить общие принципы компьютерной графики, такие как автофигуры, заливка, выравнивание, группировка объектов. В курсе также изучаются приемы рисования в графическом редакторе Lunex

Для того чтобы приступить к работе, будет достаточно наличия на компьютере программы Microsoft Word 2003. Важно то, что в Microsoft Word имеется панель «Рисование», позволяющая создавать векторные рисунки достаточно высокой степени сложности. Эта панель выбрана для начального курса не только из-за названия — она обладает целым рядом преимуществ. Во-первых, это доступность программы. Сегодня текстовый редактор Microsoft Word, заменивший пишущую машинку, установлен практически на любом компьютере. И то, что он является не графическим, а текстовым редактором, вовсе не минус, а еще одно преимущество. Для творческого человека это возможность с первых шагов знакомства с компьютерной графикой создавать и распечатывать на принтере собственные тексты с иллюстрациями. Очевидно, прежде чем осваивать сложные системы, необходимо изучить простую, но, что существенно, целостную систему, а не разрозненные кнопки и связанные с ними эффекты. Научившись с помощью этого курса рисовать в Microsoft Word, можно в короткий срок освоить основные типы действий компьютерной графики и перейти к более сложным программам.

Занятия этого факультатива построены следующим образом:

ученик получает раздаточный материал с

- 1) описанием упражнений;
- 2) иллюстрациями к упражнениям;
- 3) описанием действий, необходимых для выполнения упражнений.

Следует, во-первых, внимательно прочитать задание, содержащееся в упражнении, и рассмотреть рисунок, который требуется воспроизвести. Более трудные упражнения показываются учителем на большом экране. Разобравшись, в чем состоит цель работы, и каковы ее основные этапы, можно переходить к действиям.

Действия, в свою очередь, требуют выполнения конкретных команд или установки необходимых параметров. При этом многие действия могут выполняться несколькими разными способами, с помощью различных меню, вкладок и команд.

Каждое упражнение связано со своим списком действий. Вместе с тем выполнение заданий предполагает, что усвоены действия не только данного упражнения, но и всех предшествующих. Описания действий не повторяются. Поэтому для школьников особенно важно соблюдать приведенную последовательность упражнений. Если же ученик забыл или пропустил описание действия, необходимого для выполнения упражнения, придется вернуться назад и отыскать его.

Раздаточный материал позволяет использовать его не только как практикум, но и в качестве краткого справочника.

Ожидаемые результаты обучения

Учащиеся должны:

знать:

- назначение и возможности среды Microsoft Word, Lunex
- основные элементы интерфейса программ (палитра и панели инструментов, сцена и рабочая область);
- особенности векторных и растровых форматов;
- понятия: гладкая и угловая точка, направляющая прямая, манипулятор кривизны, текущий цвет, группа, габаритная рамка;
- назначение индикаторов заливки и обводки;
- градиентную заливку;
- панели для работы с текстом;
- атрибуты символов и абзацев;

Учащиеся должны:

уметь: В среде Microsoft Word:

- Выделять группы фигур
- Копировать
- Точно перемещать

- Выполнять группировку, отражение, поворот, создавать отрезок прямой, добавление узлов, изменение формы контура, заливку открытого контура, гладкий узел, замкнутый контур, угловой узел

# **Общие сведения**

Создание новой папки. Открывание папки. Открытие окна программы Microsoft Word.

Создание нового документа. Сохранение нового документа. Открытие документа. Закрытие документа. Панель Рисование .

# **Действия с автофигурами**

Создание автофигур. Выделение автофигур. Удаление автофигур. Отмена действий. Перемещение. Изменение размеров. Изменение пропорций. Сохранение пропорций при изменении размеров. Перемещение планов.

Выделение группы фигур. Копирование. Точное перемещение.

Группировка. Отражение

Поворот. Перемещение рисунка в другой документ.

# **Цвет**

Цвет заливки (стандартный и дополнительный наборы оттенков). Фон рисунка. Сохранение измененного рисунка Воздушная перспектива. Цвет заливки (спектр)

### **Линии**

Цвет линий. Тип линий. Инструмент Линия. Кривая. Полилиния. Рисованная кривая. Узорные линии. Открытый контур

# **Градиент**

Одноцветный градиент. Двухцветный градиент. Готовые многоцветные градиенты

#### **Создание и изменение контуров**

Создание отрезка прямой, добавление узлов. Изменение формы контура. Заливка открытого контура. Гладкий узел. Угловой узел. Замкнутый контур.

### **Двухцветный узор. Текстура**

Заливка двухцветным узором. Текстурная заливка

### **Объем и тень**

Объем. Тень.

#### **Создание надписей**

Вставка текста в автофигуру. Создание текста с помощью коллекции WordArt.

#### **Анимация движения**

Сохранение файла под новым именем. Копирование фреймов. Новый символ. Вставка фреймов.

Редактирование фильма. Новый слой. Вставка символа из библиотеки. Удаление и переименование слоя.

Создание последовательности кадров. Пространство движения между ключевыми кадрами .

Изменение масштаба рабочей области. Анимация движения.

Слой для изображения траектории. Изображение траектории. Связывание символа с траекторией. Ориентация движущегося символа.

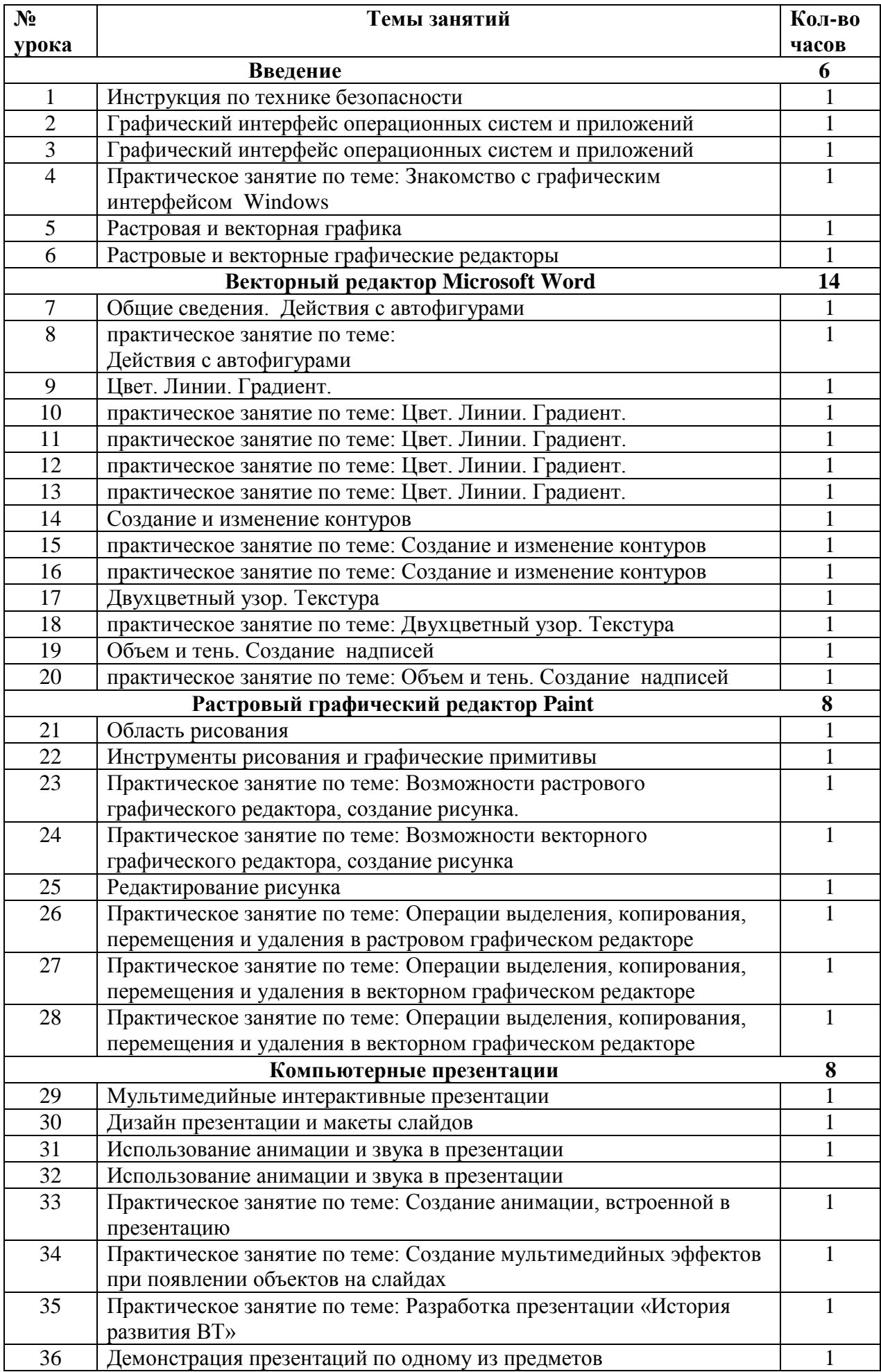

Литература: **1. Куприянов Н.И.\_Рисуем на компьютере: Word, Photoshop**, **CorelDRAW, Flash. – СПб.: Питер, 2006. – 128 с.: ил.**

**2 .Залогова Л.А. Компьютерная графика. Элективный курс: Учебное пособие / Л.А. Залогова. – 2-е изд. – М.: БИНОМ. Лаборатория знаний, 2006 г. – 212 с., 16 с. ил.: ил.**